# **Erfahrungen im Kartenaufnehmen mit GPS-GerätMarkus Leutwyler, OLG Suhr**

### **Themen:**

- •Wieso Versuche mit GPS-Gerät
- Vorbereitungen / Georeferenzieren
- •Möglichkeiten mit GPS-Gerät
- •praktisches Vorgehen
- Beispiele von Aufnahmen
- Grenzen mit dem GPS-Gerät
- •Fazit

Hinweis: Alle Angaben dieses Vortrages beziehen sich auf folgende verwendete Geräte / Software: Garmin GPSmap 60CSx / OCAD 9.3

# **Wieso Versuche mit GPS?**

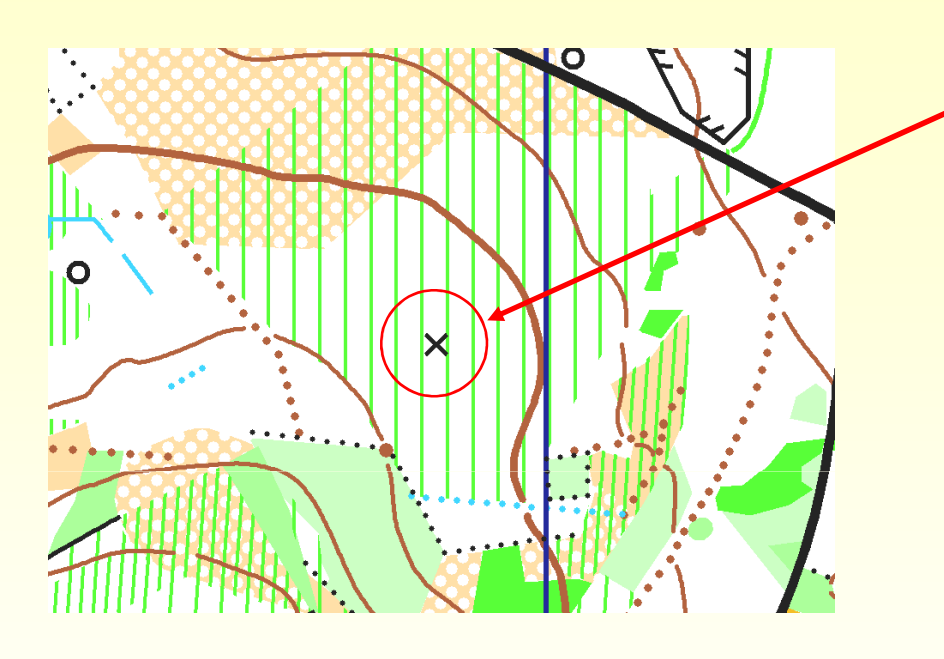

Wie möglichst genau einmessen?

Schrittmass => Bodenbehinderung!Kompass  $\Rightarrow$  von wo? Distanzmessgerät => aufwändig!

Ergebnis: oft eher Frust als ein genaues Resultat!

Wunsch: mit einfachem Gerät ohne grossen Aufwand genauen Standort ermitteln und einfach ins OCAD übertragbar

# **Werbung / Gerätebeschreibung**

Bisherige GPS-Geräte: im Wald Reflektionen, Genauigkeit kaum < +/- 30-40m

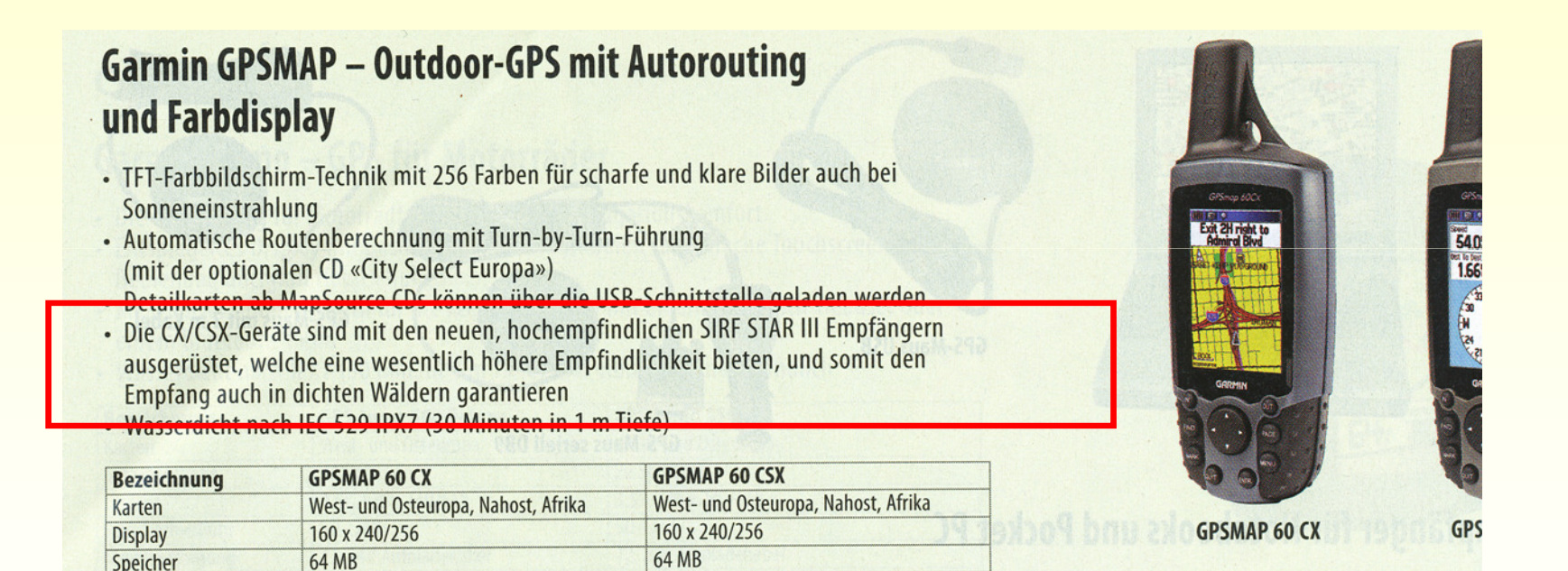

#### Werbung: höhere Empfindlichkeit, guter Empfang im dichten Wald

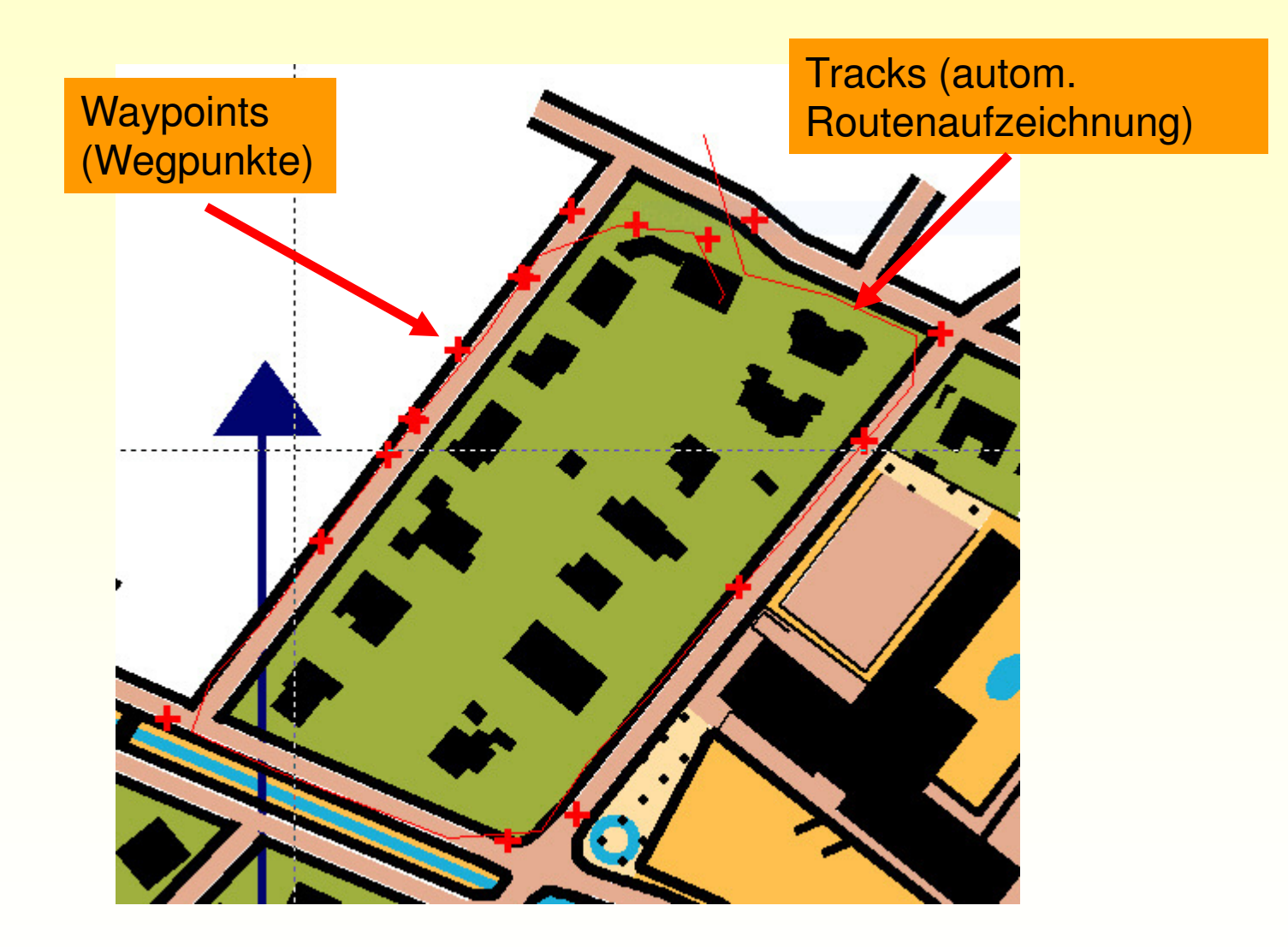

# **Eigene GPS-Symbole**

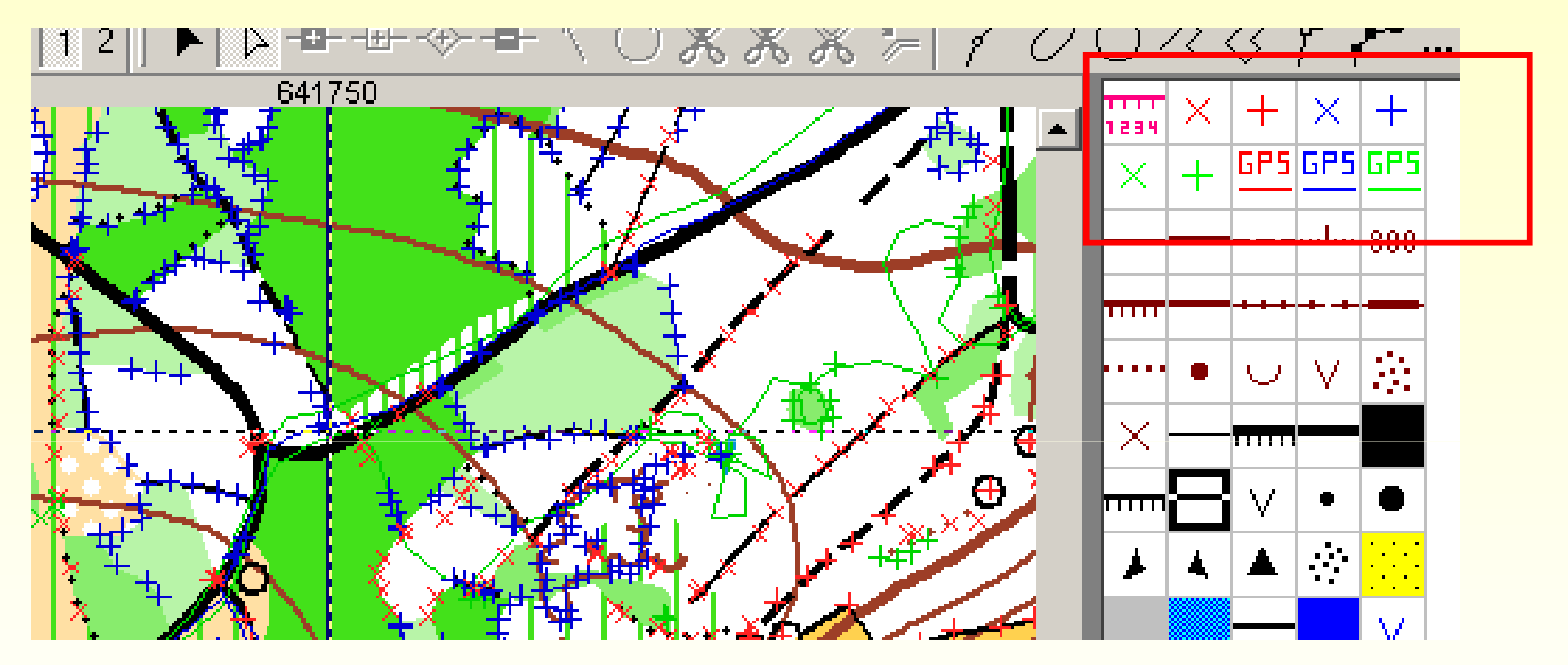

Für Wegpunkte je 2 Symbole (Kreuz / Plus) in rot, blau, grün, für Tracks je ein Stricksymbol in rot, blau, grün. Importierte, undefinierte GPS-Symbole in das gewünschte Symbol umwandeln. Ergibt bessere Unterscheidung von verschiedenen Aufnahmen bzw. Möglichkeit der Unterscheidung bei nochmaliger Aufnahme des gleichen Objektes.

16.01.2009 Erfahrung mit GPS / M. Leutwyler 5

# **Vergleichsaufnahmen auf best. Karte**

![](_page_5_Picture_1.jpeg)

bestehender, undeutlicher Pfad:

3 mal mit GPS abgelaufen (blaue + rote Kreuze, rote Plus)

Ergebnis:

Trotzdem an 3 verschiedenen Tagen die gleiche Messung durchgeführt wurde sind die Wegpunkte praktisch deckungsgleich => hohe Genauigkeit bewiesen

Der undeutliche Pfad wurde auf bisherigen OL-Karten um ca. 20m verschoben eingezeichnet!

# **Grundlagenarbeit im OCAD**

- • Scannen: Ausschnitt aus Landeskarte 1:25'000 (Stand 2003) => sehr hohe Auflösung wichtig!
- • Leeres OCAD-Grundblatt georeferenzieren: gerade km-Koordinaten der ungefähren Kartenmitte übernehmen
- OCAD: Optionen => Massstäbe •=> Landeskoordinaten, Koordinatensystem: Swiss GridCH 1903 auswählen
- Landeskartenausschnitt als Hintergrundkarte öffnen und möglichst genau auf das erstellte Raster der leeren Karte abstimmen

![](_page_6_Picture_68.jpeg)

![](_page_7_Figure_0.jpeg)

# **Aufnahme von Konturen + Wegen**

![](_page_8_Figure_1.jpeg)

Ablaufen von Kulturgrenzen im offenen Gebiet, Erfassen von Wegpunkten (farbige Kreuze) alle 10-20m, Zeichnung erstellen entlang den virtuell verbundenen Kreuz-Markierungen

# **Beispiel: Aufnahme von Vegetation + Objekten**

![](_page_9_Figure_1.jpeg)

16.01.2009 Erfahrung mit GPS / M. Leutwyler 10

![](_page_10_Picture_0.jpeg)

![](_page_10_Picture_1.jpeg)

# **GPS-Gerät: Anwendung, Tools**

#### Mitteln von Wegpunkten:

Durch die Funktion "Mitteln" werden fortlaufend Positionsmessungen durchgeführt und die Resultate gemittelt => deutliche Erhöhung der Standortgenauigkeit. Anwendung bei Punktobjekten, Wegkreuzungen.

#### Beachten der geschätzten Genauigkeit:

Das Gerät berechnet die geschätzte Genauigkeit in +/- x-Meter. Je tiefer diese Angabe, desto verlässlicher die Positionsangabe. Gute Ergebnisse im Waldgebiet sind 4-5.5m. Brauchbar sind 6-8m. Darüber wird's ungenau, Vergleichsaufnahmen zu einem anderen Zeitpunkt sind zu empfehlen.

#### Position des Gerätes beim Wegpunkt-Erfassen

Gerät über Kopfhöhe halten, auf möglichst freie Sicht Richtung Süden achten => besserer Signalempfang

# **Aufnahmetechnik mit GPS-Gerät**

 $\bullet$  Einzelobjekte: Mitteln des Wegpunktes bis maximal geschätzte Genauigkeit erreicht ist (Standortabhängig)Zugehörige Wegpunktnummer ev. mit Symbol notieren => erleichtert das Reinzeichen nach Wegpunkt-Import z.B.  $020 + 021 =$ Sitzbänke

![](_page_12_Picture_2.jpeg)

• Wege, Grenzverläufe: Aufnahme von einzelnen Wegpunkten im Abstand von 5-15m

# **Aufnahmetechnik mit GPS-Gerät**

Geschätzte Genauigkeit beachten:

- 3 5m: gut
- 6 10m: brauchbar
- > 10m: unbrauchbar / spätere Kontrollmessungen nötig

#### Erhöhung der Genauigkeit:

- "Mitteln" des Wegpunktes
- •Mehrere Wegpunkte vom gleichen Objekt erfassen
- • An unterschiedlichen Tagen der gleiche Punkt nochmals erfassen => Objektstandort unter den erfassten Wegpunkten mitteln

#### Geräteeinstellungen:

•Einschalten des Korrektursignales "WAAS / EGNOS"

# **Import von Wegpunkten inkl Nummern ins OCAD**

- • Import der Gerätedaten in die Garmin-Software MapSource
- •Datei speichern als gpx-Datei
- •OCAD öffenen => GPS import
- •Button "Laden" im Feld GPX-Datei anklicken, gewünschte Datei auswählen
- Im Feld "OCAD-Objekte" Haken setzen bei •"Beschriftung erstellen", danach "erstellen" + zuoberst auf ..schliessen"
- •Wegpunkte, Nummern + Track werden erstellt
- • Für die rel. grossen Originalnummern besser unterscheiden zu können, kann ein OCAD-Symbol mit Schriftgrösse z.B. 1.0pt erstellt werden und die "Flag Red" per "alle Symbole wechseln" verkleinert werden.

![](_page_14_Picture_8.jpeg)

# **Aufnahmetechnik mit GPS-Gerät**

#### Praxiserfahrungen:

- •Keine Symbolunterscheidung von Wegpunkten im OCAD möglich
- Mehrmals im gleichen Bereich aufnehmen (z.B. zuerst Wege => zeichnen, •=> Objekte => zeichnen => Grünstufen => fertig zeichnen)
- • Durch den präzisen Standort der Wegpunkte können Zeichnungen im Gelände rel. ungenau sein
- Nur so viele Wegpunkte erfassen, dass zu Hause die dazugehörige •Bedeutung / Symbol noch klar erkennbar ist.
- Auch bei Dunkelheit oder Nässe Aufnahmen möglich
- Durch Mitimportieren der Wegpunktnummer ist bei einem Punktsymbolen •die exakte und schnelle Zuteilung des zugehörigen Kreuzes möglich (bei Punktsymbolen zugehörige Nummer auf Hilfskarte im Gelände notieren, ev. Tabelle Nummer Symbol erstellen)

# **Fazit Aufnahmen mit GPS-Gerät**

#### Erleichterungen / Positiv:

- $\bullet$ keine Schrittmessungen und Kompasspeilungen mehr nötig
- Auch in komplizierten Gebieten immer relativ genaue Standorterfassung •möglich
- Einfaches Gerätehandling im Gelände•
- Relativ unpräzise Zeichnung während Aufnahme reicht (Grünstufen, •Wegkategorie, Punktsymbol)
- Kein einscannen und einpassen der Geländezeichnung nötig $\bullet$
- •Problemloser Import über serielle Schnittstelle ins OCAD

#### Auch mit GPS nötig / Negativ:

- •Objektbeurteilung, Beurteilung der Grünstufen
- Teilweise mehrere serielle Aufnahmedurchgänge zur Unterscheidung nötig $\bullet$
- $\bullet$ Wenn mit GPS, muss ganze Karte überarbeitet / neu gezeichnet werden
- zeitliche Änderung der GPS-Präzision (Satellitenkonstellation) berücksichtigen  $\bullet$ => http://www.trimble.com/planningsoftware\_ts.asp
- Winterzeit (kein Laub an den Bäumen) ergibt höhere Genauigkeit als durch •Abschattung im Sommer
- In engen Tälern bzw. Nordhängen (Abschattung gegen Süden) •Signalabschwächung => erhöhte Ungenauigkeit